### Gráficos

#### Exemplo

Considere novamente os dados sobre a dureza do alumínio.

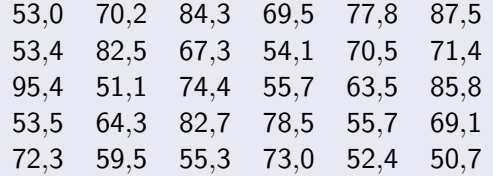

*Fonte: Hoaglin, Mosteller e Tukey, 1983,* apud *Morettin & Bussab*, Estatística Básica.

イロメ イ何メ イヨメ イヨメー

<span id="page-0-0"></span>ミー つくひ

*Organiza¸c˜ao*: Airton Kist, Rafael Tovar, Diego Bernardini, Lucas Moreira, Guilherme Ludwig

# Gráficos

#### Exemplo

Mostraremos três exemplos de histogramas, além do *boxplot* e do gráfico ramo-e-folhas desses dados. Os histogramas foram gerados com diferentes números de intervalos:

す 御 メ す ミ メ す

 $\Omega$ 

- $\blacksquare$  O primeiro com o padrão do pacote estatístico R.
- O segundo com apenas 3 (poucos intervalos).
- O terceiro com 20 (muitos intervalos).

## Histograma

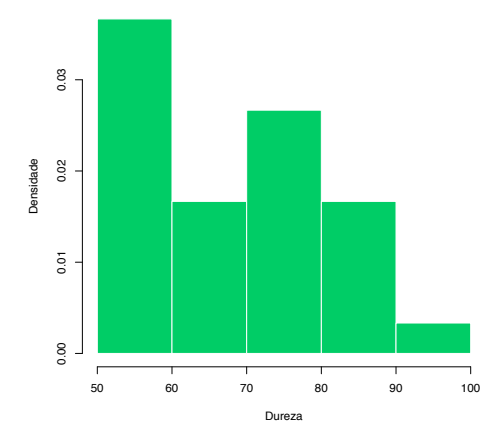

 $\leftarrow$   $\Box$ 

+ @ →

 $\prec$ Ε  $\,$  ④重き

 $299$ 

ミー

**Histograma de Dureza de Alumínio**

*Organiza¸c˜ao*: Airton Kist, Rafael Tovar, Diego Bernardini, Lucas Moreira, Guilherme Ludwig

# Histograma (poucas categorias)

**Histograma de Dureza de Alumínio**

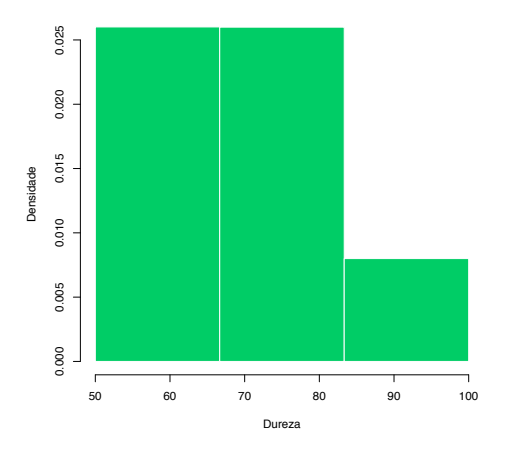

 $\leftarrow$ 

同

Þ

重

∍ ×  $299$ 

*Organiza¸c˜ao*: Airton Kist, Rafael Tovar, Diego Bernardini, Lucas Moreira, Guilherme Ludwig

# Histograma (muitas categorias)

**Histograma de Dureza de Alumínio**

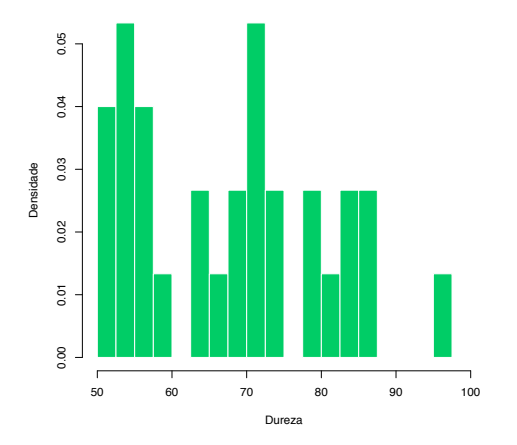

 $\leftarrow$ 

 $299$ 

活

*Organiza¸c˜ao*: Airton Kist, Rafael Tovar, Diego Bernardini, Lucas Moreira, Guilherme Ludwig

### Comparação dos Histogramas

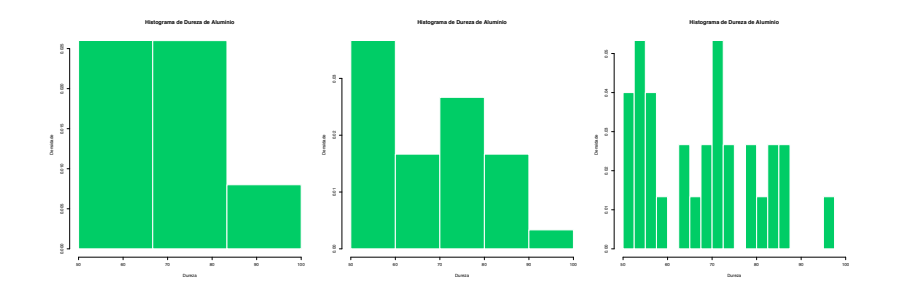

 $\leftarrow$ 

 $\mathbf{h}$ 

 $299$ 

活

*Organiza¸c˜ao*: Airton Kist, Rafael Tovar, Diego Bernardini, Lucas Moreira, Guilherme Ludwig

## Box Plot

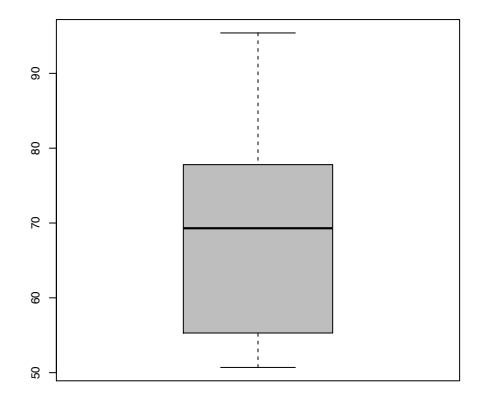

← ロ → → 伊 →

 $\bar{q}$ ÷.  $\,$  3 동 H

ミー  $299$ 

**Box Plot de Dureza de Alumínio**

*Organiza¸c˜ao*: Airton Kist, Rafael Tovar, Diego Bernardini, Lucas Moreira, Guilherme Ludwig

#### Gráfico de Ramo-e-Folhas

O gráfico de Ramo-e-Folhas foi construido para os valores inteiros (truncados) dos dados:

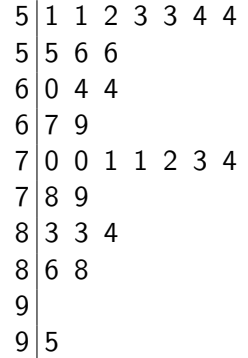

4 D F

Ε

 $\Omega$ 

*Organiza¸c˜ao*: Airton Kist, Rafael Tovar, Diego Bernardini, Lucas Moreira, Guilherme Ludwig

# Construção de um Histograma

#### Exemplo

A seguinte tabela resume o salário da seção de orçamentos da Companhia MB:

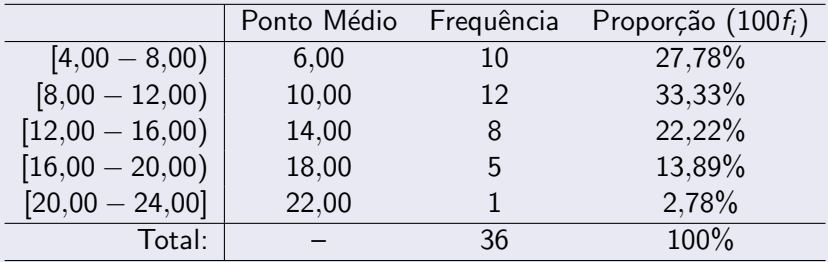

*Fonte: Morettin & Bussab*, Estatística Básica 6<sup>*a*</sup> edição, pág 18.

4 0 8

 $\rightarrow$   $\oplus$   $\rightarrow$   $\rightarrow$   $\oplus$   $\rightarrow$ 

 $QQQ$ 

*Organiza¸c˜ao*: Airton Kist, Rafael Tovar, Diego Bernardini, Lucas Moreira, Guilherme Ludwig

O histograma é um gráfico de barras contíguas, onde as bases são proporcionais aos intervalos de classe, e as alturas são dadas pela frequência relativa. Se um certo invervalo tem amplitude  $\Delta_i$ , então a altura da barra é dada por  $f_i/\Delta_i$ , de tal maneira que a área do gráfico seja 1.

 $209$ 

## Construção de um Histograma

 $0.08$ 0.02 0.02 0.02 0.08 0.08 0.06 Densidade Densidade 0.04 0.02  $\sim$ 4 8 12 16 20 24 Salário

**Histograma de Salário**

 $\leftarrow$ 

重

∍ þ  $299$ 

*Organiza¸c˜ao*: Airton Kist, Rafael Tovar, Diego Bernardini, Lucas Moreira, Guilherme Ludwig

### Construção de um Box Plot

#### Exemplo

Considere a seguinte amostra aleatória de um experimento:

0*,*5 2*,*3 8*,*0 9*,*8 4*,*0 15*,*3 6*,*4 13*,*5 12*,*0

Esses números podem ser ordenados em

0*,*5 2*,*3 4*,*0 6*,*4 8*,*0 9*,*8 12*,*0 13*,*5 15*,*3

K ロ > K 何 > K 君 > K 君 > 「君」 の Q Q

*Adaptado de: Morettin & Bussab*, Estatística Básica 6<sup>*a*</sup> edição.

*Organiza¸c˜ao*: Airton Kist, Rafael Tovar, Diego Bernardini, Lucas Moreira, Guilherme Ludwig

Para construir o Box Plot, devemos determinar algumas estatísticas sobre os dados.

- A *mediana* (ou  $Q_2$ ) é simplesmente o valor central da amostra ordenada, denotada por  $x_{(5)}$  neste caso. Seu valor é de 8,0.
- O *primeiro quartil* é o valor mediano dos dados abaixo da mediana. Ou seja, o valor mediano de

0*,*5 2*,*3 4*,*0 6*,*4

 $\rightarrow$   $\oplus$   $\rightarrow$   $\rightarrow$   $\oplus$   $\rightarrow$   $\rightarrow$   $\oplus$   $\rightarrow$ 

重

 $\Omega$ 

Temos aí um número par de elementos, então o primeiro quartil ´e a m´edia entre 2*,*3e4*,*0, ou seja, 3*,*15.

■ O *terceiro quartil* é o valor mediano dos dados acima da mediana. Ou seja, o valor mediano de

9*,*8 12*,*0 13*,*5 15*,*3

 $\left\{ \begin{array}{ccc} 1 & 0 & 0 \\ 0 & 1 & 0 \end{array} \right.$ 

 $\equiv$   $\Omega$ 

Temos novamente um número par de elementos, então o terceiro quartil ´e a m´edia entre 12*,*0 e 13*,*5, ou seja, 12*,*75.

■ O intervalo interquartilíco *IQ* é simplesmente  $Q_3 - Q_1 =$  $12.75 - 3.15 = 9.6$ .

A construção do gráfico é imediata: Com os dados no eixo y, o traço horizontal em negrito denota a mediana, a caixa representa a região entre  $Q_1$  e  $Q_3$ , e as linhas pontilhadas denotam o  $minimo/m\acute{a}ximo$  dos dados que estiverem na região entre *Q*<sup>2</sup> − 1*,*5*IQ* e *Q*<sup>2</sup> + 1*,*5*IQ*.

Quaisquer valores fora desse intervalo são marcados com um ponto ou asterisco, e chamados *outliers*.

イロメ イ団メ イモメ イモメー

 $\Omega$ 

No nosso caso, como −1*,*6 *<* 0*,*5 = min(*x*) e  $max(x) = 15,3 < 17,6$ , não temos outliers nos dados.

## Construção de um Box Plot

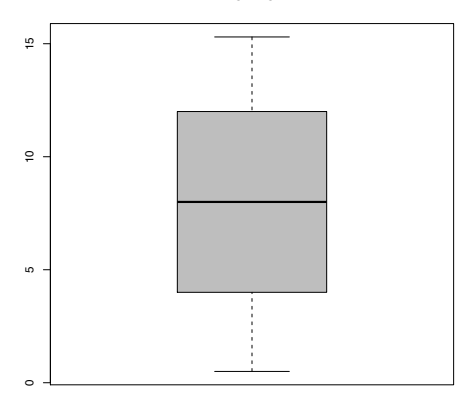

 $\leftarrow$   $\Box$ 

←甲

(重)  $299$ 

Э×

**Box Plot**

*Organiza¸c˜ao*: Airton Kist, Rafael Tovar, Diego Bernardini, Lucas Moreira, Guilherme Ludwig

Podemos experimentar com esses valores, para observar o efeito de um outlier nos dados (e como o boxplot consegue detectá-los). Outliers comumente são erros de experimentação (mas nem sempre!) e devem ser tratados com cautela.

Suponha que o máximo da amostra tenha sido computado errˆoneamente, isto ´e, ao inv´es de 15*,*3, computou-se 25*,*3. As estatísticas  $Q_1$ ,  $Q_2$  e  $Q_3$  não se alteram, mas o gráfico resultante exibirá o comportamento patológico dessa observação.

∢ 何 ▶ 《 手 》

 $\Omega$ 

## Construção de um Box Plot

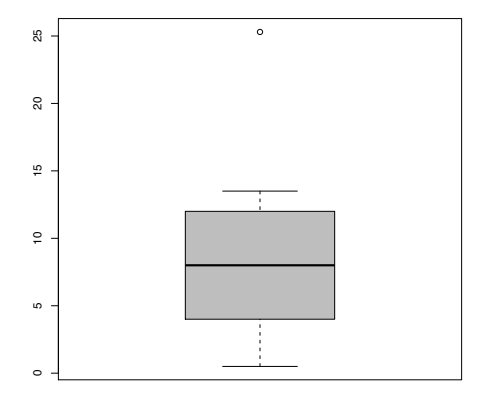

4 D F

同

重

÷.  $\rightarrow$   $299$ 

**Box Plot**

*Organiza¸c˜ao*: Airton Kist, Rafael Tovar, Diego Bernardini, Lucas Moreira, Guilherme Ludwig

#### Exemplo

Frequentemente os dados serão apresentados em uma tabela, quando lidamos com variáveis discretas, especialmente quando nos interessarem duas ou mais variáveis. Para o caso de duas variáveis *X* e *Y* , assumindo valores em 1*,* 2*,..., k* e 1*,* 2*,...,r*, respectivamente, temos que a tabela a seguir é a forma mais adequada de resumir estes dados.

メタメメ ミメメ ミメ

<span id="page-18-0"></span> $\Omega$ 

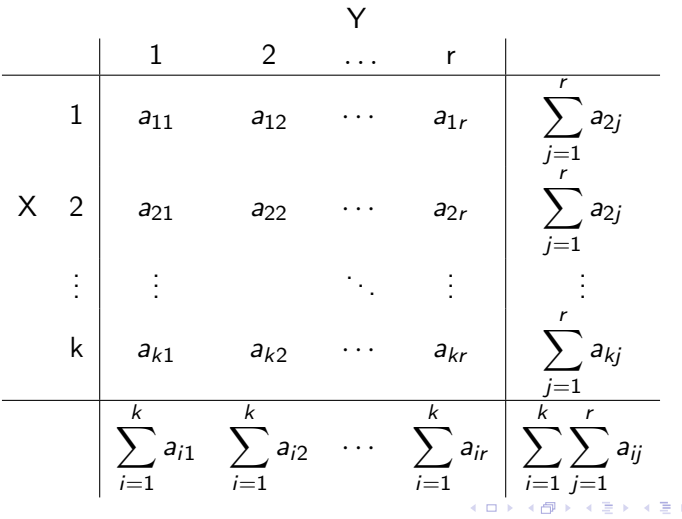

 $299$ 

<span id="page-19-0"></span>活

*Organiza¸c˜ao*: Airton Kist, Rafael Tovar, Diego Bernardini, Lucas Moreira, Guilherme Ludwig

#### Exercício

Considere ainda os dados da companhia Milsa.

- Qual a proporção de indivíduos que tem categoria 1 de Y e categoria 2 de *X*?
- Qual a proporção de indivíduos que tem categoria 2 de *Y*, entre o total?
- $\blacksquare$  Qual a proporção de indivíduos que tem categoria 2 de X, entre o total?

 $\left\{ \begin{array}{ccc} \square & \rightarrow & \left\{ \bigcap \mathbb{P} \right\} & \left\{ \begin{array}{ccc} \square & \rightarrow & \left\{ \end{array} \right\} \end{array} \right. \right\}$ 

目

<span id="page-20-0"></span> $\Omega$ 

■ Entre os elementos que tem a categoria *r* de Y, que propor¸c˜ao tem a categoria *k* de *X*?

#### Exemplo

Observe agora os intervalos de classe para salário e a distribuição covariada com a variável procedência. A tabela a seguir mostra a frequencia covariada de cada classe:

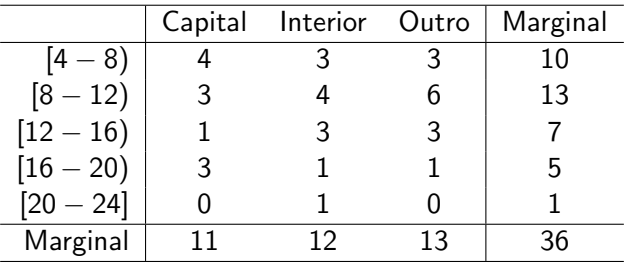

Ε

<span id="page-21-0"></span> $\Omega$ 

*Organiza¸c˜ao*: Airton Kist, Rafael Tovar, Diego Bernardini, Lucas Moreira, Guilherme Ludwig